# **Video Information Crack PC/Windows**

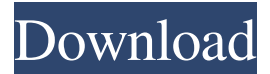

#### **Video Information Crack With Keygen [2022]**

#### **Video Information Crack+ Activation Code Download X64**

Verifies that your hardware is compatible with the first version of Windows 98 or later, and takes the associated drivers off the computer. USB Verification: Enables you to verify that your hardware is compatible with the first version of Windows 98 or later, and takes the associated drivers off the computer. C:\>Keymacro %TRUE% %TRUE% In addition, the program can be accessed through command line with the help of command prompt. In order to carry out the verification, the program needs to be executed with elevated privileges. You are allowed to specify the appropriate executable file during the setup process. You should be aware that there is no remote access allowed, but this is a small limitation that can be worked around with the help of VNC viewer. Special Offer Install windows vista ultimate for free windows 7 starter for free download windows vista ultimate x64 bits home 32 bits. Download and install the program here. Please rate this solution as it helps us to provide even better products to the users in the future.Thanks you for your support and sorry for the trouble you might be having and if there is anything we can do for you please feel free to contact us. Please add a comment if you want to tell us how you like this application. If you are using HP Omen laptop or any other notebook you should check that video card is running well, if not you should try different drivers, download the latest video driver. Dear Chaps, Thank you for downloading our video driver. Please rate our program as it helps us to provide better programs to you in the future. You can download the video driver from the site You can also send an email to support@videodeck.net with the problem that you have, we will try to help you to fix it. Thank you Best regards, Videodeck Dear Chaps, Thank you for downloading our video driver. Please rate our program as it helps us to provide better programs to you in the future. You can download the video driver from the site You can also send an email to support@videodeck.net with the problem that you have, we will try to help you to fix it. Thank you Dear Chaps, Thank you for downloading our video driver. Please 81e310abbf

## **Video Information With License Code**

Video Information is a small software application whose purpose is to help you check out the display properties of the current computer and generate an XML file with the information. It displays your system info, including your video memory and hardware details, making it a handy tool for any user of Windows. Video Information checks your hardware Video Information checks your hardware and displays it in a single window. It displays your video memory, hardware and driver details, and current hardware settings. It generates an XML file to your preferred location, Video Information generates an XML file to your preferred location, like C:\\Users\\username\\AppData\\Roaming\\SystemInfo.xml. You can edit this file directly in notepad or any other text editor. If you wish, you can save the details to a text file, and it can be opened in notepad or any other text editor. You can have it run on startup Video Information can be run on startup for easy access. It can be run from startup menu, and it doesn't require any further installation. How to install Video Information (with image, audio, video files) Step 1. You need to have a Windows installation disc in your computer. Step 2. Insert the Windows installation disc. Step 3. Wait for Windows to start. Step 4. After the loading screen, press CTRL + ALT + D and choose Search. Step 5. Type "mak64", press Enter. Step 6. Choose Enter to open the settings. Step 7. Select No to enable or disable the user account. Step 8. Select Yes to allow or disable the startup. Step 9. Select Yes to open the option. Step 10. Choose No to keep the default settings. Step 11. Click the arrow button to move on to the next option. Step 12. Click the Browse button to select a folder to store the program. Step 13. Click the OK button to move to the next option. Step 14. Select Yes to allow or disable the Auto Hide Program menu. Step 15. Select Yes to open the Settings window. Step 16. Choose Yes to open the preview window. Step 17. Choose the default settings and click the OK button to move to the next option. Step 18. Click the Add button to add a new program to the list of programs to run at

## **What's New In?**

Version: 1.0 File size: 7.5 MB Date added: September 7, 2011 Price: Free Operating system: Windows XP/Vista/7/8 Download location: Forum Restore the app from a media creation project with Mixtips Version 0.8.0 File size: 5.24 MB Date added: March 18, 2012 Price: Free Restore the app from a media creation project with Mixtips Description: Mixtips is a free media creation utility that can create lists of your favorite images and videos into a directory on your hard drive. The app is powerful, small, simple and intuitive. Create movie mixtips, music mixtips, gallery mixtips, make slideshows, create lists and many more. Description: WX Desk is a simple, yet powerful, desktop replacement application. It includes a smart toolbox, quick toolbar, themes and wallpapers that are fully configurable, theme-look. It also has the ability to organize files by location or file type (video, photos, music) and integrates with Adobe Photoshop and most other common image editing software. Description: Ratiocare Software provides you the ability to instantly find the required statistic about your website. Our tool includes a bunch of handy features for you to improve your website. It includes features like: ranking, testing, analytics, URL recorder and a lot more. Description: ChiaroCam is an easy-to-use video editor designed to give you flexibility in recording and editing all of your live videos. ChiaroCam features include: \* Home page to show you everything you need to know about ChiaroCam, as well as details and links to other relevant information. \* Quick Start wizard that guides you through the installation process. \* Advanced Tutorials to guide you through editing, applying transitions, and some advanced features of the program. \* Help manual to guide you through ChiaroCam. \* Built-in FTP/FTP-Web Server to easily upload and download your work to your computer. \* You can even directly upload your videos from your camera directly to the website! \* Built-in MediaConverter to easily convert video formats between one another. \* Built-in Clipboard to automatically move your files to the Clipboard and take them back from the Clipboard when you are done. \* Built-in FTP/FTP-Web Server to easily upload and download your work to your computer. \* Built-in MediaConverter to easily convert video formats between one another. \* Built-in Clipboard to automatically move your files to the Clipboard and take them back from the Clipboard when you are done. \* Built-in FTP/FTP-Web Server to easily upload and download your work to your computer.

## **System Requirements:**

Adobe Flash Player version 9 or higher. Windows 7 or higher (32 or 64-bit operating systems). PS3® (system requirements apply) PlayStation®4 or PlayStation®3 (system requirements apply) HDMI® TV with 1080p/24Hz display For more information on the PS4™ system requirements, please visit: For more information on the PS3® system requirements, please visit:

#### Related links:

<https://insenergias.org/wp-content/uploads/2022/06/kalsand.pdf> <https://patroll.cl/wp-content/uploads/2022/06/rozador.pdf> <https://parupadi.com/wp-content/uploads/2022/06/briacco.pdf> <https://macprivatechauffeur.com/wp-content/uploads/2022/06/hilder.pdf> <https://arabistgroup.com/wp-content/uploads/2022/06/racwal.pdf> <https://best-housing.nl/wp-content/uploads/2022/06/chitens.pdf> <https://airbrushinformation.net/wp-content/uploads/2022/06/favrafe.pdf> <https://boldwasborn.com/wp-content/uploads/2022/06/medidel.pdf> <https://www.2tmstudios.com/wp-content/uploads/2022/06/CheckUDisk.pdf> <http://www.bevispo.eu/wp-content/uploads/2022/06/falilasa.pdf>